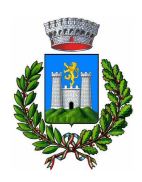

# **NUOVA INTERFACCIA PER PAGAMENTI CON PAGOPA**

#### Pagamenti senza autenticazione

Accedere dal portale dei servizi online del Comune alla pagina Pagamenti On Line - pagoPA oppure cliccare direttamente sul seguente link:

## https://secure.pmpay.it/pmPortal/PA871/home/noreg

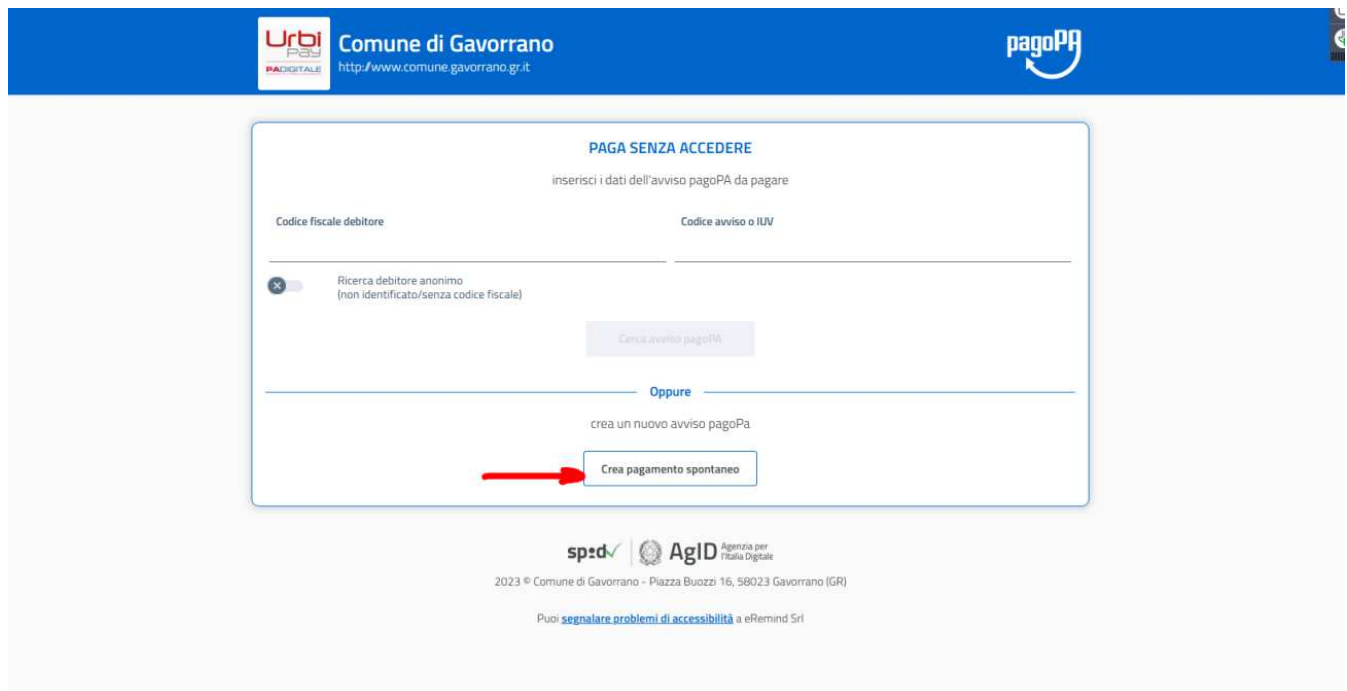

Se non si è in possesso di un codice IUV basta cliccare su "Crea pagamento spontaneo".

Dopo aver compilato i campi relativi al pagante, è sufficiente cliccare sul menu a tendina e scegliere con quale pagamento si intende procedere.

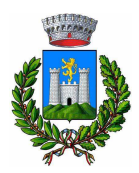

### Comune di Gavorrano - Istruzioni servizi online

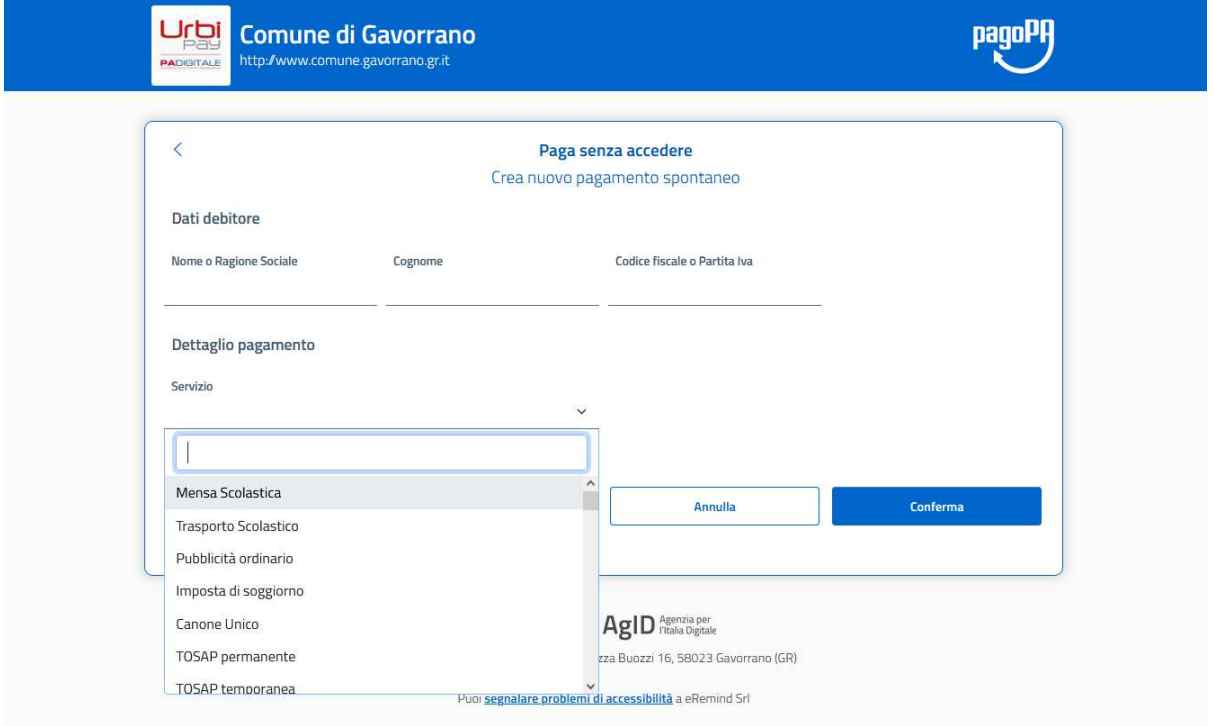

Una volta compilati tutti i campi relativi al pagamento scelto, si deve cliccare sul pulsante "Conferma". A quel punto si aprirà la seguente schermata:

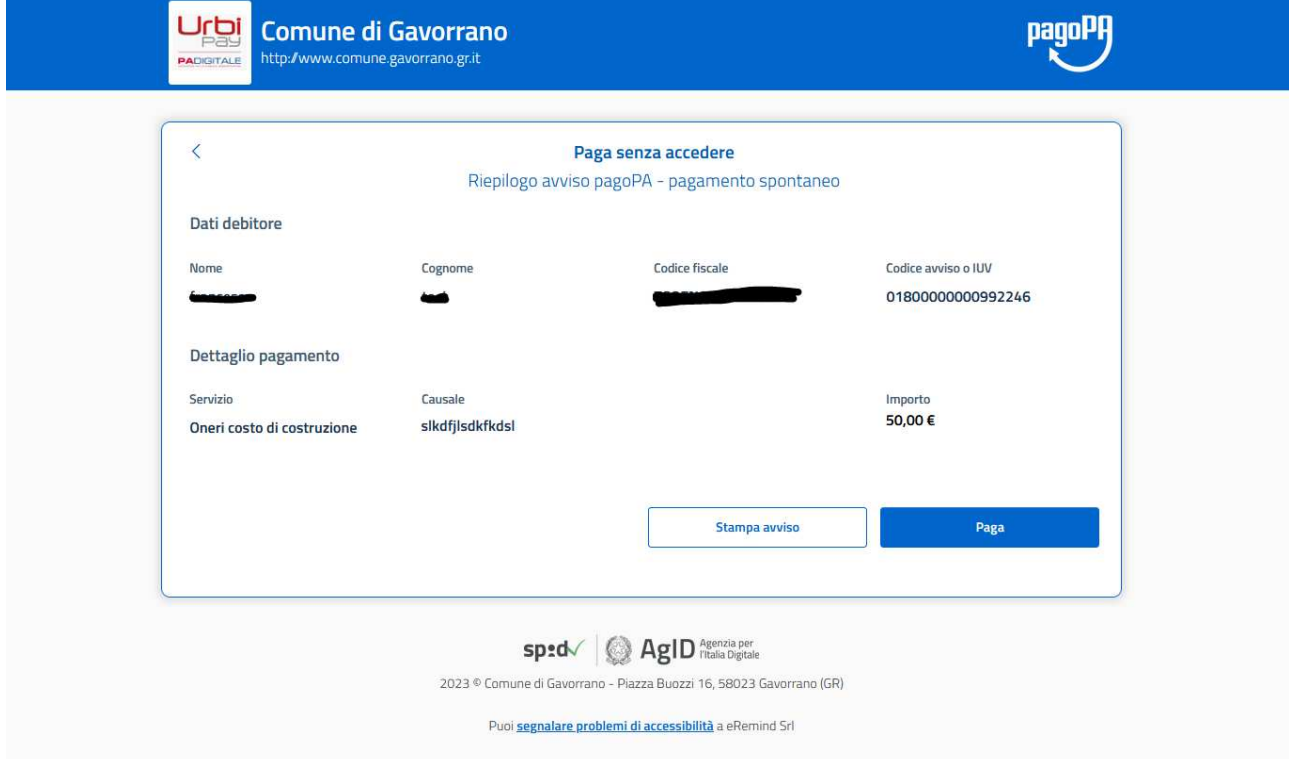

Cliccando su Stampa Avviso si otterrà il pdf del bollettino da poter pagare in banca, all'ufficio postale o nelle ricevitorie autorizzate pagoPA.

In alternativa, cliccando sul pulsante Paga, si verrà reindirizzati sul portale di pagoPA:

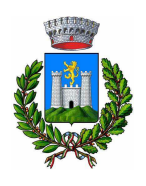

### Comune di Gavorrano - Istruzioni servizi online

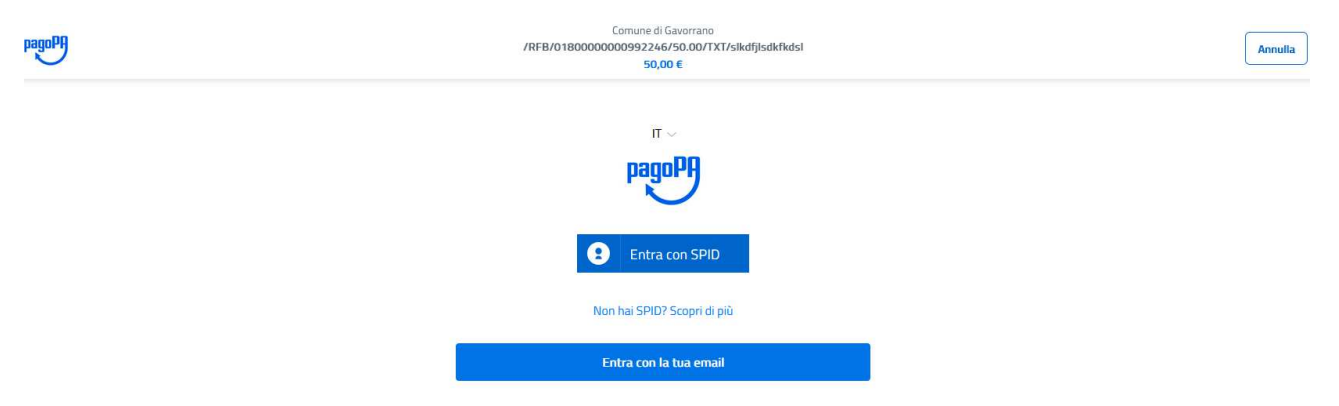

dal quale si può pagare direttamente online, accedendo con SPID oppure con la propria e-mail.